Crésus Lohnbuchhaltung

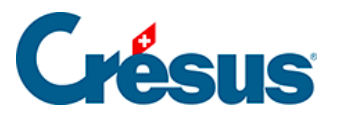

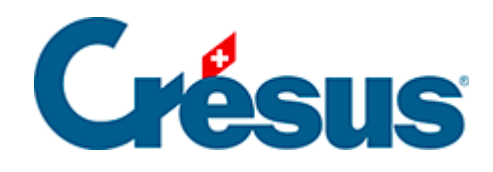

### **Crésus Lohnbuchhaltung**

#### [31.6 - Datumsberechnungen](#page-2-0)

<span id="page-2-0"></span>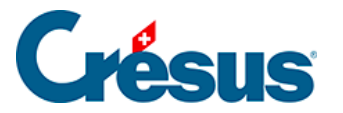

#### **31.6 - Datumsberechnungen**

Geben Sie bei einer Datumserfassung nur die letzten beiden Ziffern des Jahres ein, wird die Jahreszahl mit dem Jahrhundert 1900 oder 2000 ergänzt. Je nach Datumsart ist unterschiedlich festgelegt, welches Jahrhundert verwendet wird. Zum Beispiel:

- Bei einem Geburtsdatum werden 00 bis 19 in 2000 bis 2019 umgewandelt, 20 bis 99 in 1920 bis 1999.
- Bei einem Geburtsdatum werden 40 bis 99 in 1940 bis 1999 umgewandelt, 00 bis 39 in 2000 bis 2039.
- Handelt es sich um ein Datum für die Lohnberechnung, werden alle Jahre als 2000 und später betrachtet.

Vergewissern Sie sich deshalb immer, dass das vollständige Jahr korrekt ist.

Intern wird ein Datum durch eine ganze Zahl dargestellt, die der Anzahl vergangener Tage seit dem 1.1.1900 entspricht.

Auf diese Daten werden folgende Funktionen angewendet:

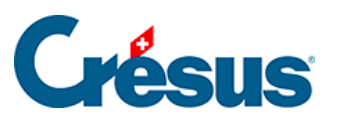

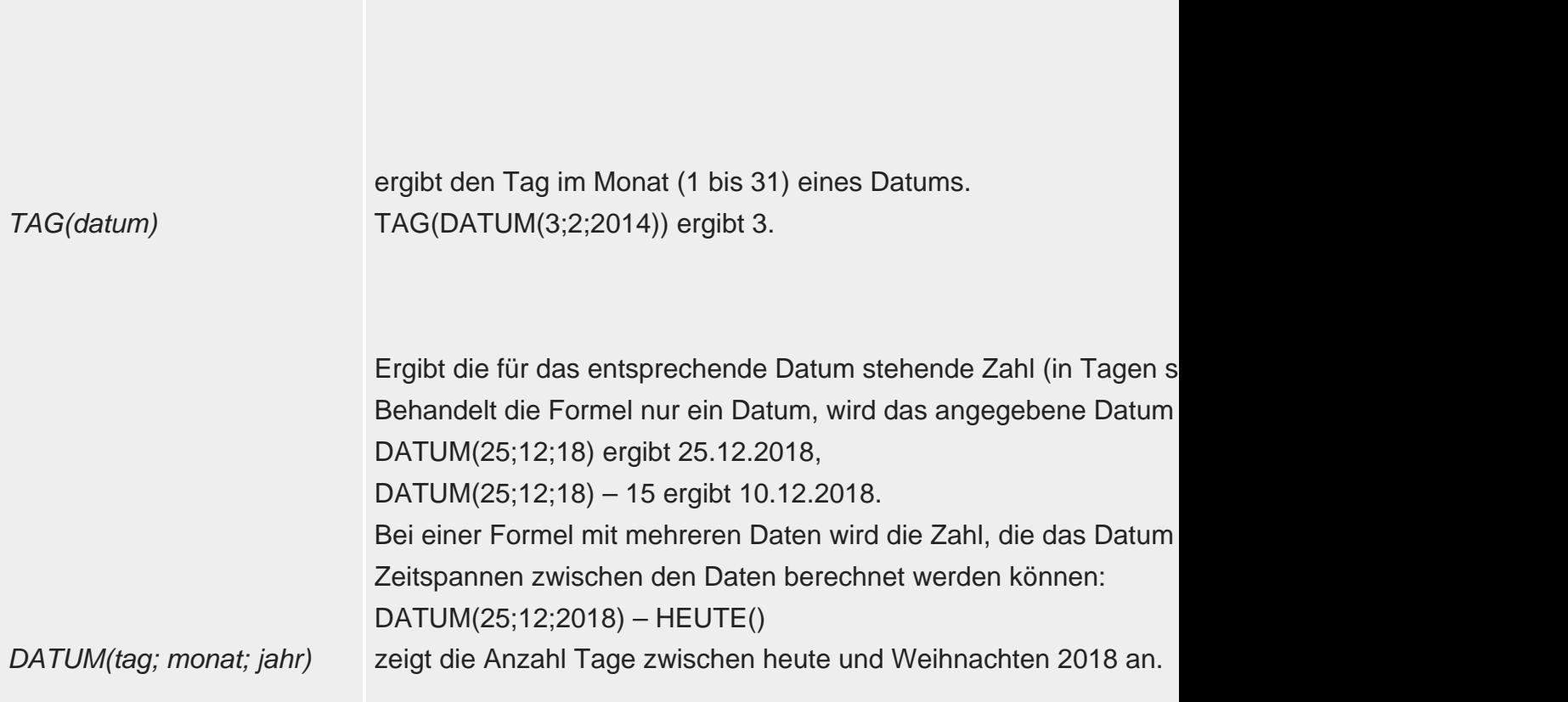

# Crésus

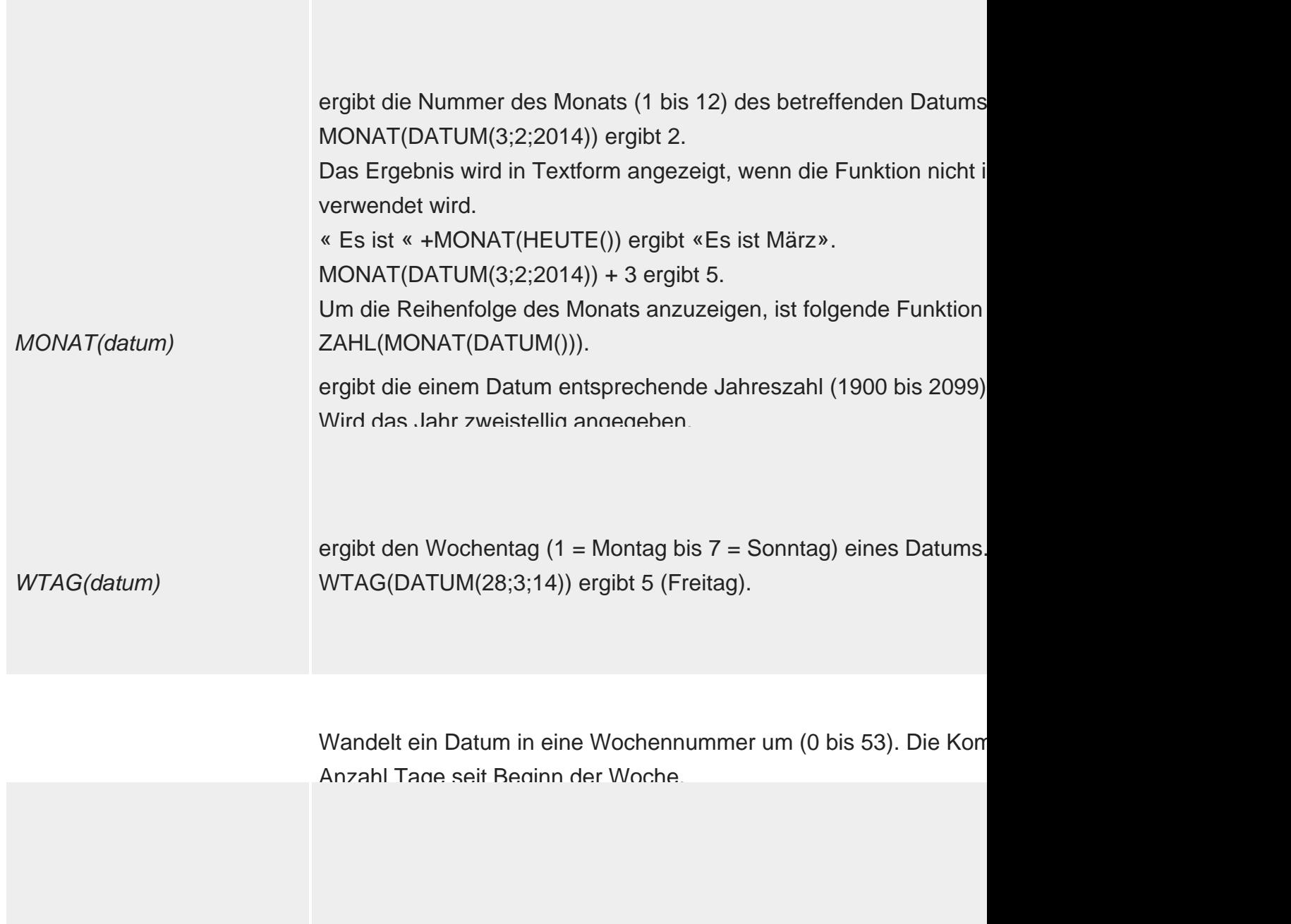

ADDMONAT(datum; anzahl) Fügt einen oder mehrere Monate zu einem Datum hinzu. ADDMONAT(DATUM(15;5;18);2) ergibt den 15.07.18. ADDMONAT(DATUM(31;12;17);2) ergibt den 29.02.2018 Der Parameter Zahl ist optional. Ohne entsprechende Angabe fügt einen Monat hinzu.

ENDEMONAT(datum) ergibt das Datum des letzten Tages eines Monats. ENDEMONAT(DATUM(3;2;18)) ergibt den 29.02.2018.

## Crésus

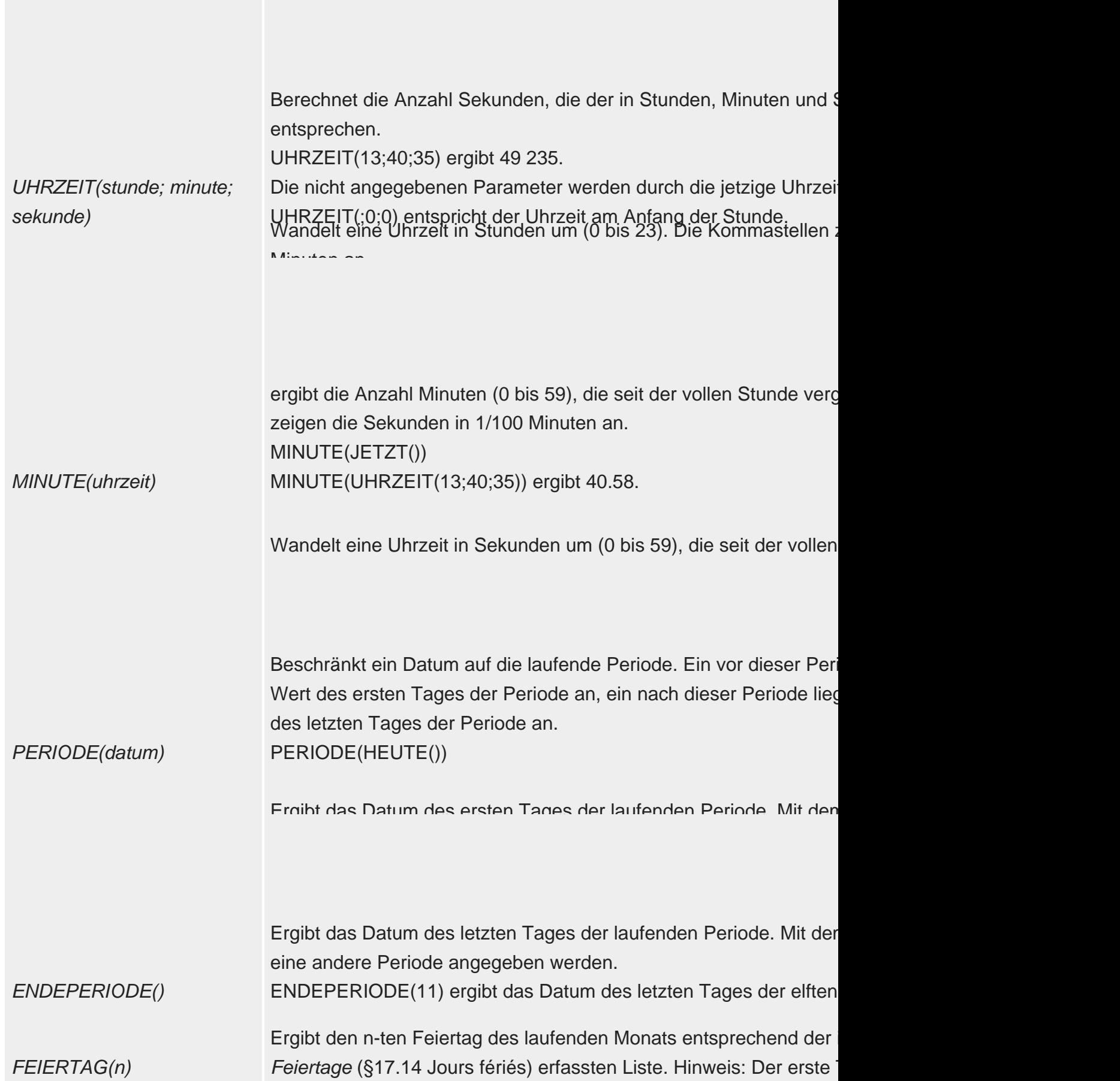

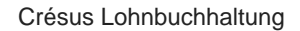

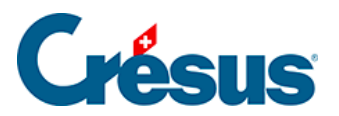

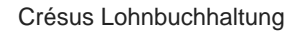

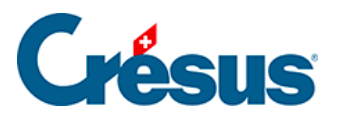

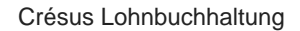

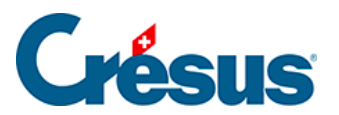

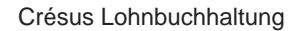

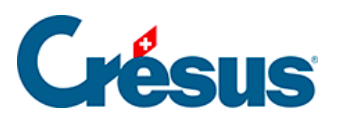

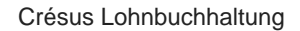

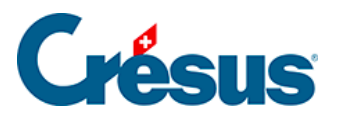

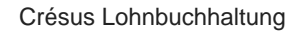

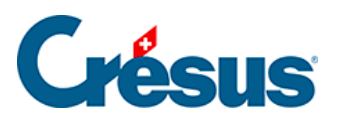

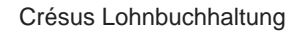

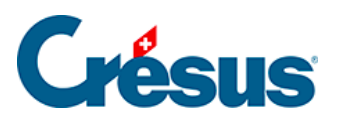

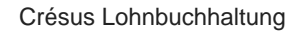

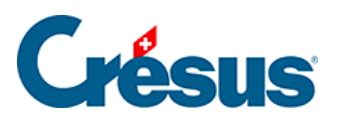

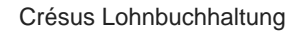

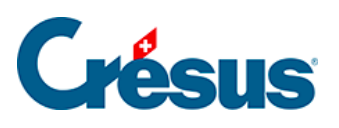

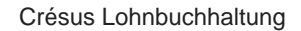

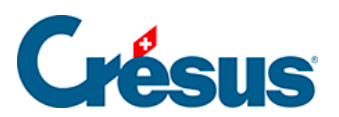

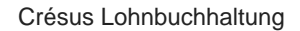

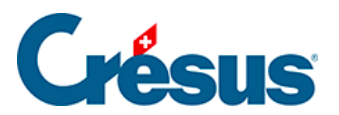

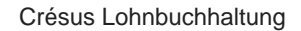

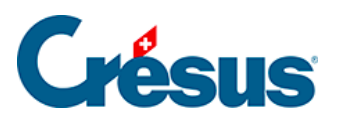

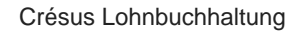

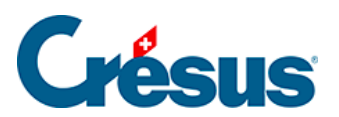

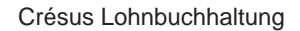

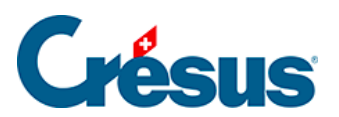

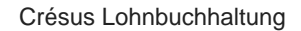

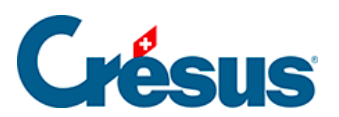

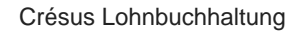

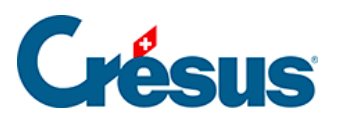

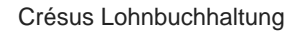

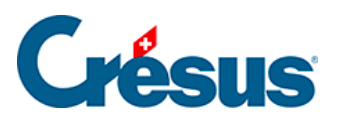

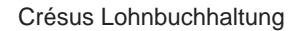

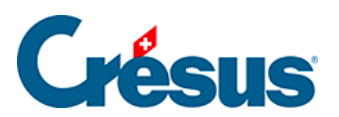

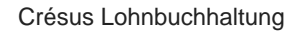

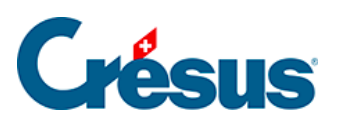

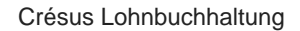

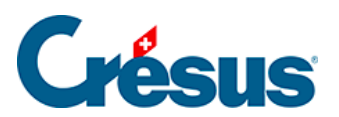

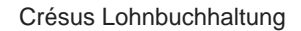

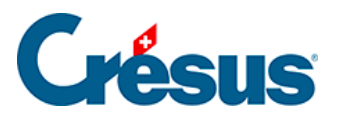

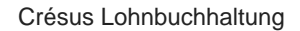

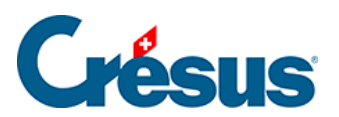

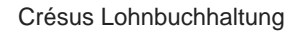

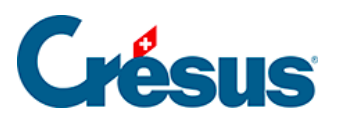

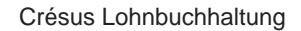

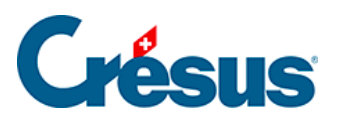

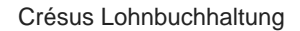

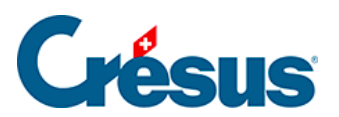

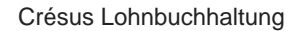

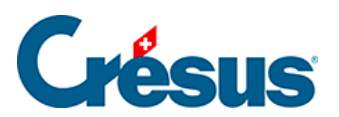

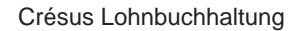

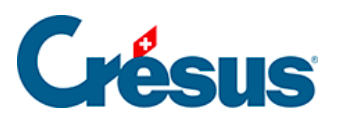

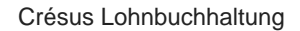

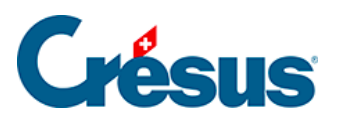

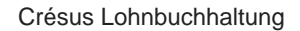

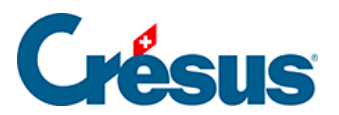

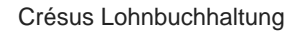

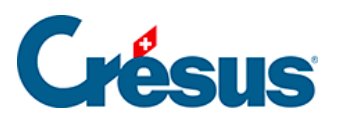

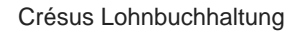

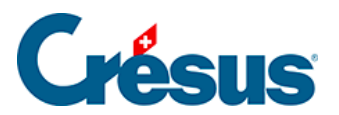

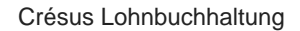

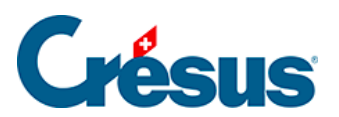

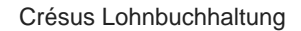

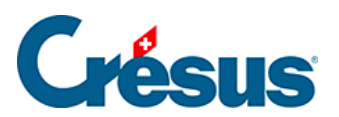

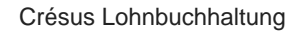

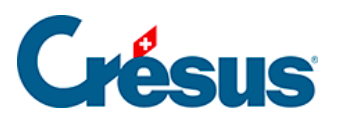

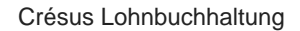

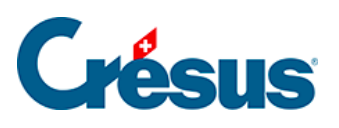

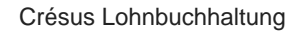

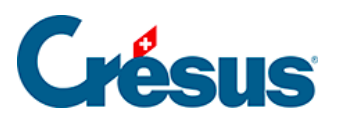

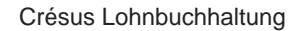

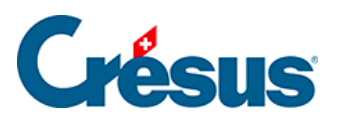

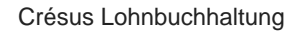

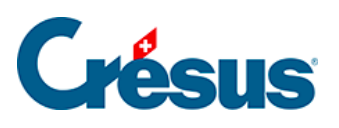

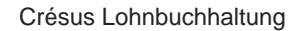

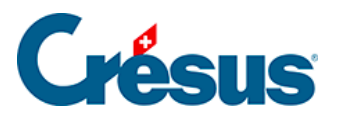

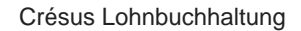

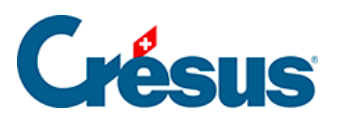

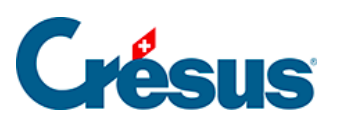